Wie finde ich Dateien (und lade meine Lösungsdatei hoch) → Ein Erklärblatt (Tutorial)

1. Anmelden bei Lernsax

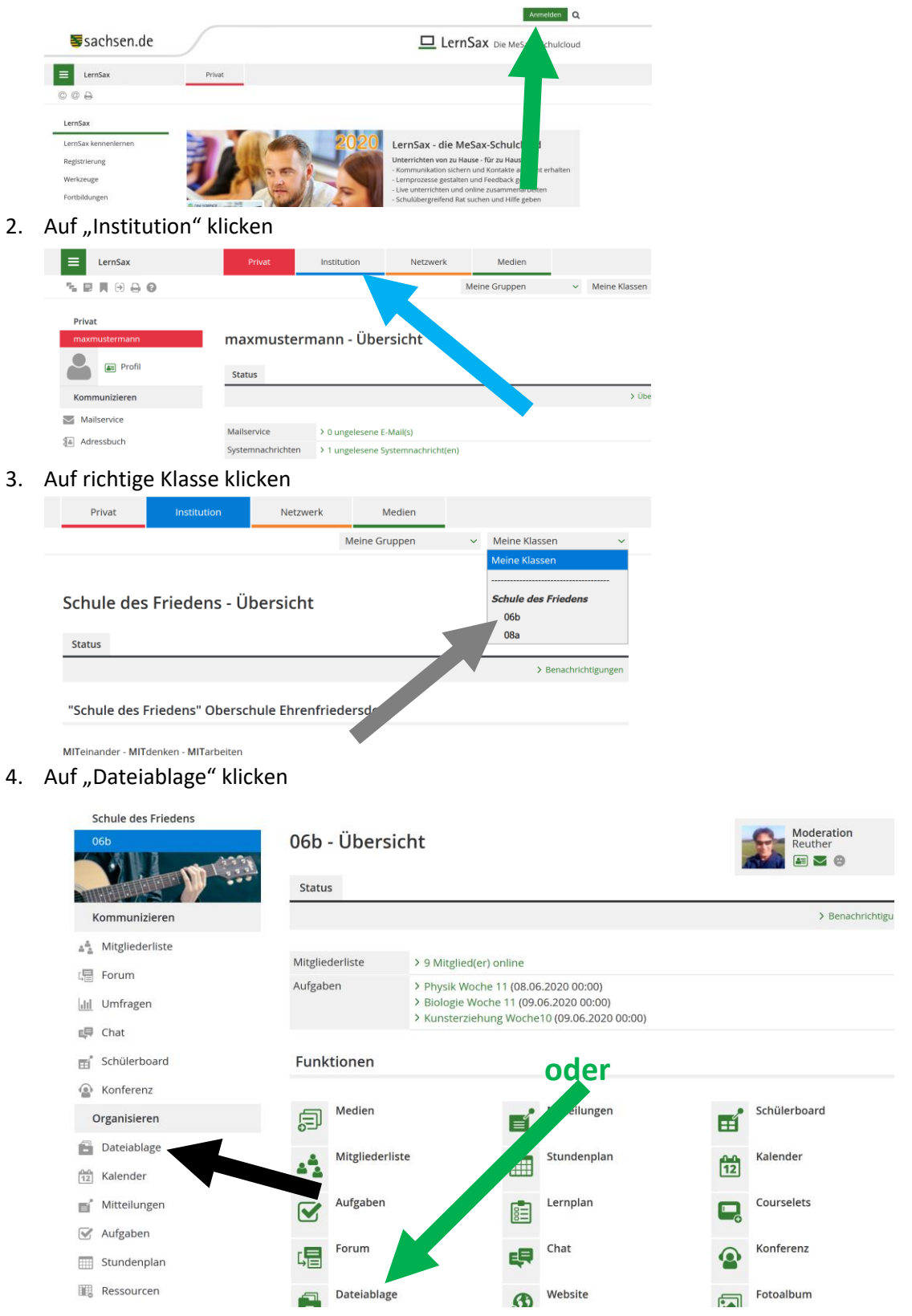

5. Auf Ordner des gewünschten Faches klicken

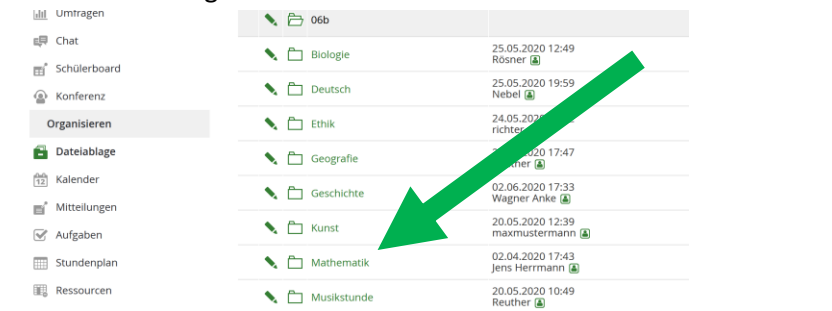

6. Gewünschte Datei(en) downloaden (**Tipp: neue Dateien sind farbig markiert**)

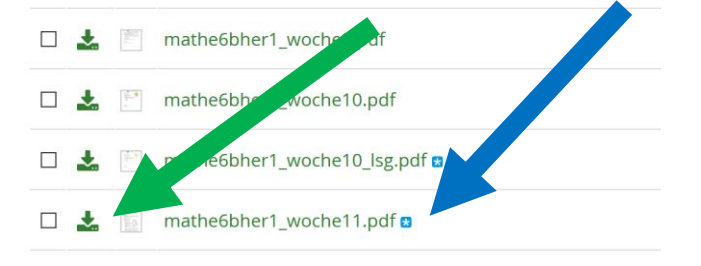

*Fertig, Aufgaben (entpacken) öffnen, bearbeiten, neue Datei (Foto oder pdf z.B. erstellen) und Lösung(en) an Lehrer zurücksenden.*

7. Wenn Upload der fertigen (gelösten Aufgaben-)Datei gewünscht ist, den entsprechenden Upload- Ordner anklicken

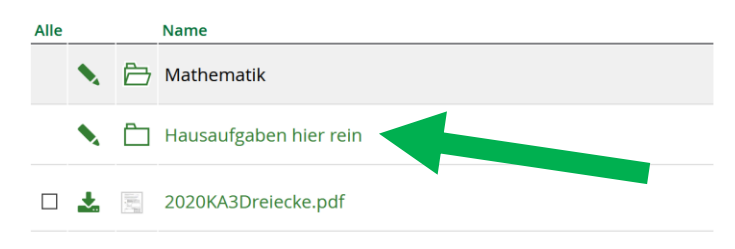

8. Auf "Datei hochladen" klicken

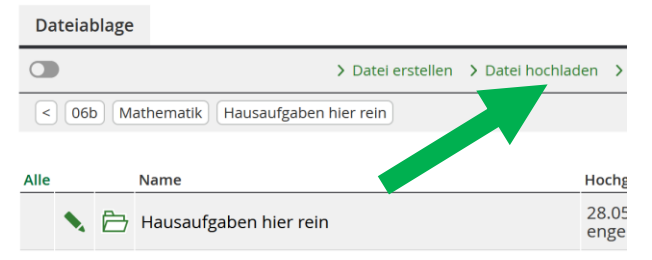

9. Datei auf eigenem Rechner suchen, hochladen (oder Datei als Anhang mit Mail schicken)

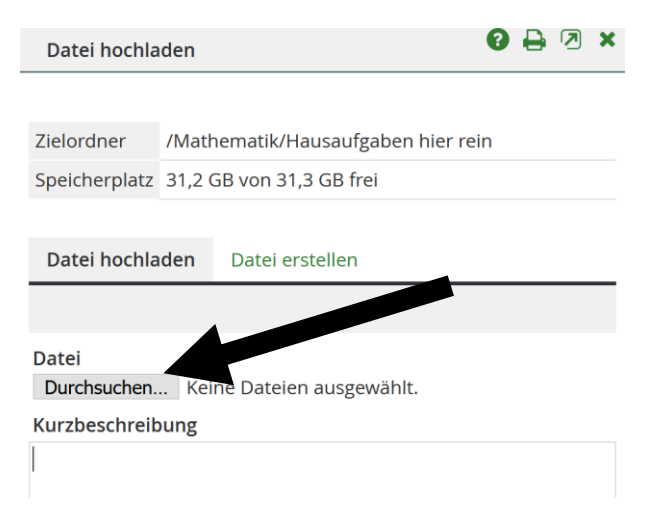